A physicist, an engineer and a programmer were in a car driving over a steep alpine pass when the brakes failed. The car was getting faster and faster, they were struggling to get round the corners and once or twice only the feeble crash barrier saved them from crashing down the side of the mountain. They were sure they were all going to die, when suddenly they spotted an escape lane. They pulled into the escape lane and came safely to a halt.

The physicist said "We need to model the friction in the brake pads and the resultant temperature rise, see if we can work out why they failed".

The engineer said "I think I've got a few wrenches in the back. I'll take a look and see if I can work out what's wrong".

The programmer said "Why don't we try again and see if it's reproducible?"

# Section 8: Model-View-Controller

Slides adapted from Alex Mariakakis

with material from Krysta Yousoufian, Kellen Donohue, and James Fogarty

#### MIDTERM REFLECTION – PROBLEM 2

```
Is this implementation correct given the invariant?
{{ P: 0 < n <= str.length, chars.length, lens.length }}
int runLengthEncode(String str, int n, char[] chars, int[] lens) {
    int count = 0;
    int index = 0;
    int i = -1;
    char prev = \sqrt{0'};
{{ Inv: P and str[0..i-1]=chars[0]*lens[0]+…+chars[j]*lens[j] and 
{\rm chars}[0]!=chars[1], ..., chars[j-1]!=chars[j] and (i = 0 \text{ or cur} = str[i-1]) }}
    while (i < n) {
         i++;if (str.charAt(i) != prev && prev != \sqrt{0'} {
              lens/index] = count;count = 0;index++;
         }
         prev = str.charAt(i);
         chars[index] = prev;lens[index] = 0;count++;
         if (i + 1 == n) lens[index] = count;
     }
                                                            NO! The code does not follow 
                                                            the loop invariant! This 
                                                            makes it impossible for other 
                                                            programmers to understand 
                                                            what your loop is doing
                                                            because the loop invariant 
                                                            details how the code 
                                                            functions one way, but the 
                                                            implementation works
```
completely differently.

}

#### MIDTERM REFLECTION – PROBLEM 2

#### **{{ P: 0 < n <= str.length, chars.length, lens.length }}**

int runLengthEncode(String str, int n, char[] chars, int[] lens) {

```
int i = 0;
    int j = 0;
    int cur = '\0';
{{ Inv: P and str[0..i-1]=chars[0]*lens[0]+…+chars[j]*lens[j] and 
chars[0] != chars[1], ..., chars[j-1] != chars[j] and (i = 0 or cur = str[i-1]) ]while (i != n) {
```

```
if (str.charAt(i) == cur) {
    lens[i] = lens[i] + 1;} else {
    j = j + 1;cur = str.charAt(i);chars[j] = cur;lens\lceil j \rceil = 1;
}
i = i + 1;
```
}

}

Much better! To note some key differences here, the variables declared initially line up with the variables utilized in the loop invariant. Furthermore, when the variables are incremented, it corresponds and supports the ranges for what is asserted as true in the invariant for each iteration of the loop.

#### **MVC**

- **\* The classic design pattern**
- Used for data-driven user applications
- Such apps juggle several tasks:
	- Loading and storing the data getting it in/out of storage on request
	- Constructing the user interface what the user sees
	- + Interpreting user actions deciding whether to modify the UI or data
- These tasks are largely independent of each other (in theory)
- Model, view, and controller each get one task
- Typically view and controller tend to be more coupled together while model is standalone

## MODEL

talks to data source to retrieve and store data

Which database table is the requested data stored in?

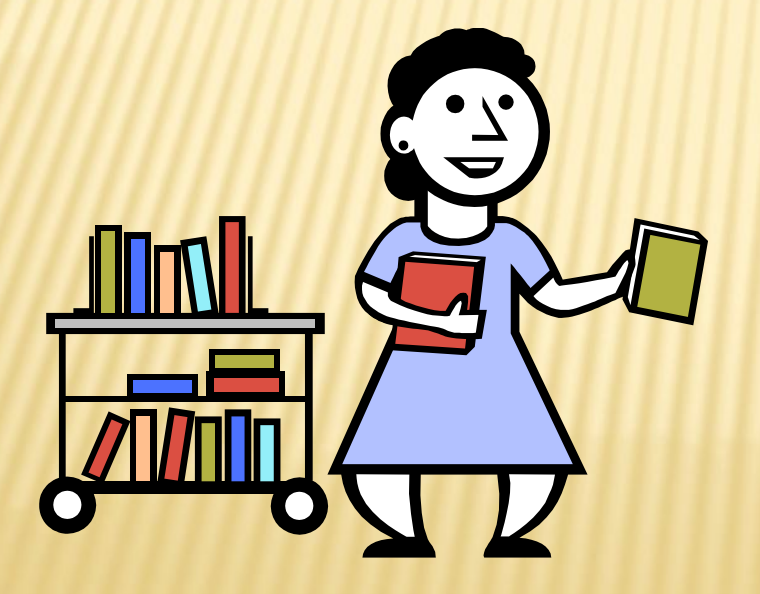

What SQL query will get me the data I need?

## VIEW

asks model for data and presents it in a user-friendly format

Would this text look better blue or red? In the bottom corner or front and center?

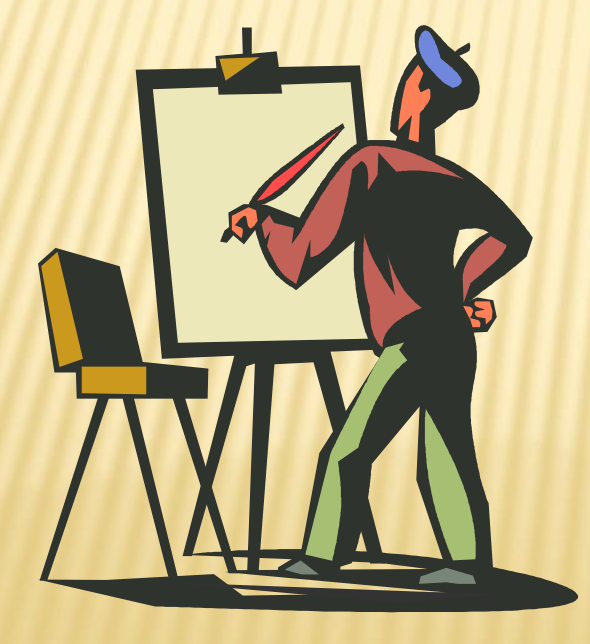

Should these items go in a dropdown list or radio buttons?

## CONTROLLER

listens for the user to change data or state in the UI, notifying the model or view accordingly

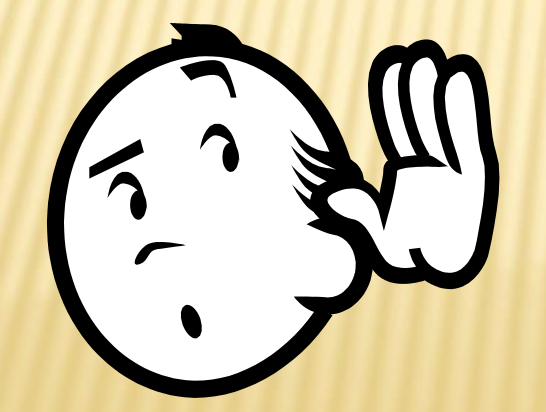

The user just clicked the "hide details" button. I better tell the view.

The user just changed the event details. I better let the model know to update the data.

## BENEFITS OF MVC

#### Organization of code

- Maintainable, easy to find what you need
- **\* Ease of development** 
	- + Build and test components independently

#### Flexibility

- Swap out views for different presentations of the same data (ex: calendar daily, weekly, or monthly view)
- Swap out models to change data storage without affecting user

#### **Modularity**

- Can test model independently and know any future bugs due to view or controller
- View typically difficult to test cannot simply write unit tests and must trial features manually

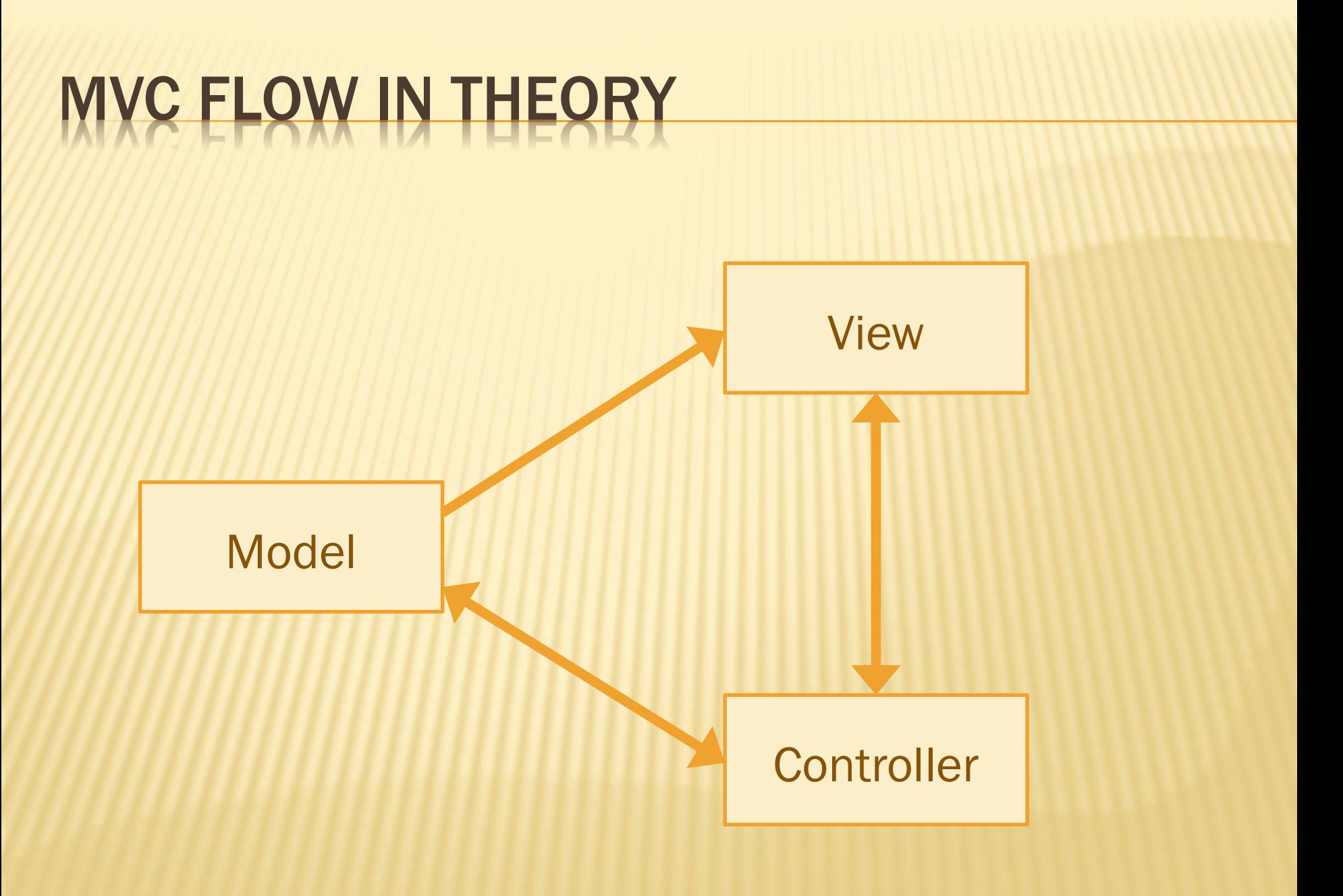

## MVC FLOW

#### **x** In theory...

- Pattern of behavior in response to inputs (controller) are independent of visual geometry (view)
- Controller contacts view to interpret what input events should mean in the context of the view
- **x** In practice...
	- View and controller are so intertwined that they almost always occur in matched pairs (ex: command line interface)
	- + Many architectures combine the two
	- Other architecture names similar to MVC include: Model-viewadapter, Model-view-presenter, Model-view-viewmodel
	- Notice how the model and view are always distinguished no one knows how to completely decouple controller!

## MVC FLOW IN PRACTICE

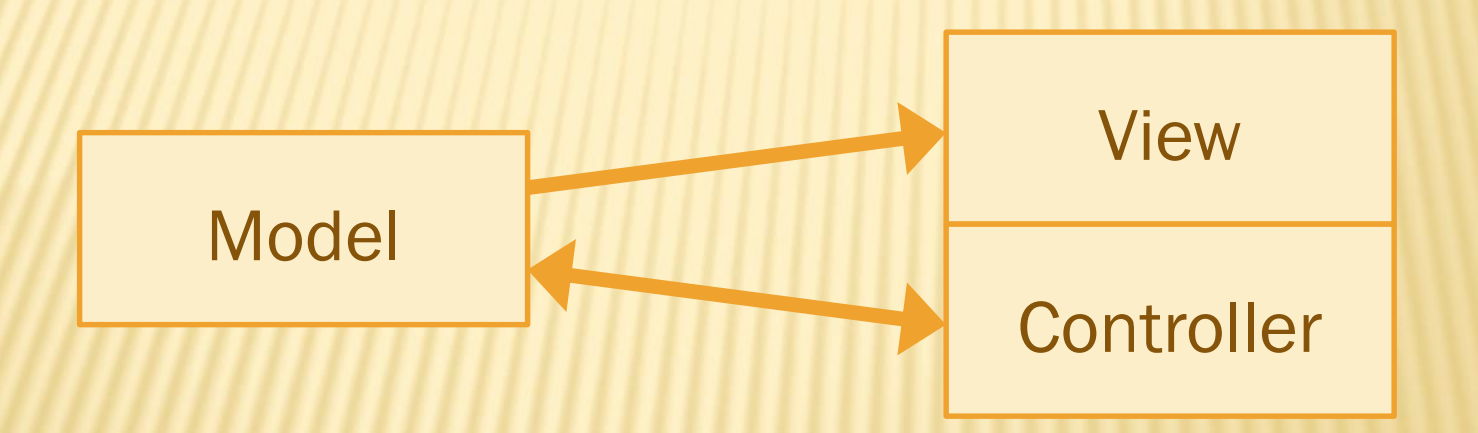

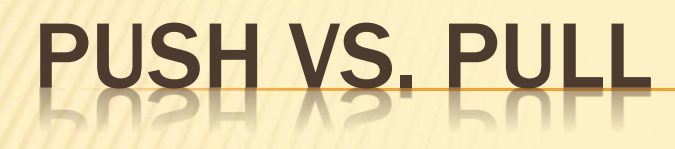

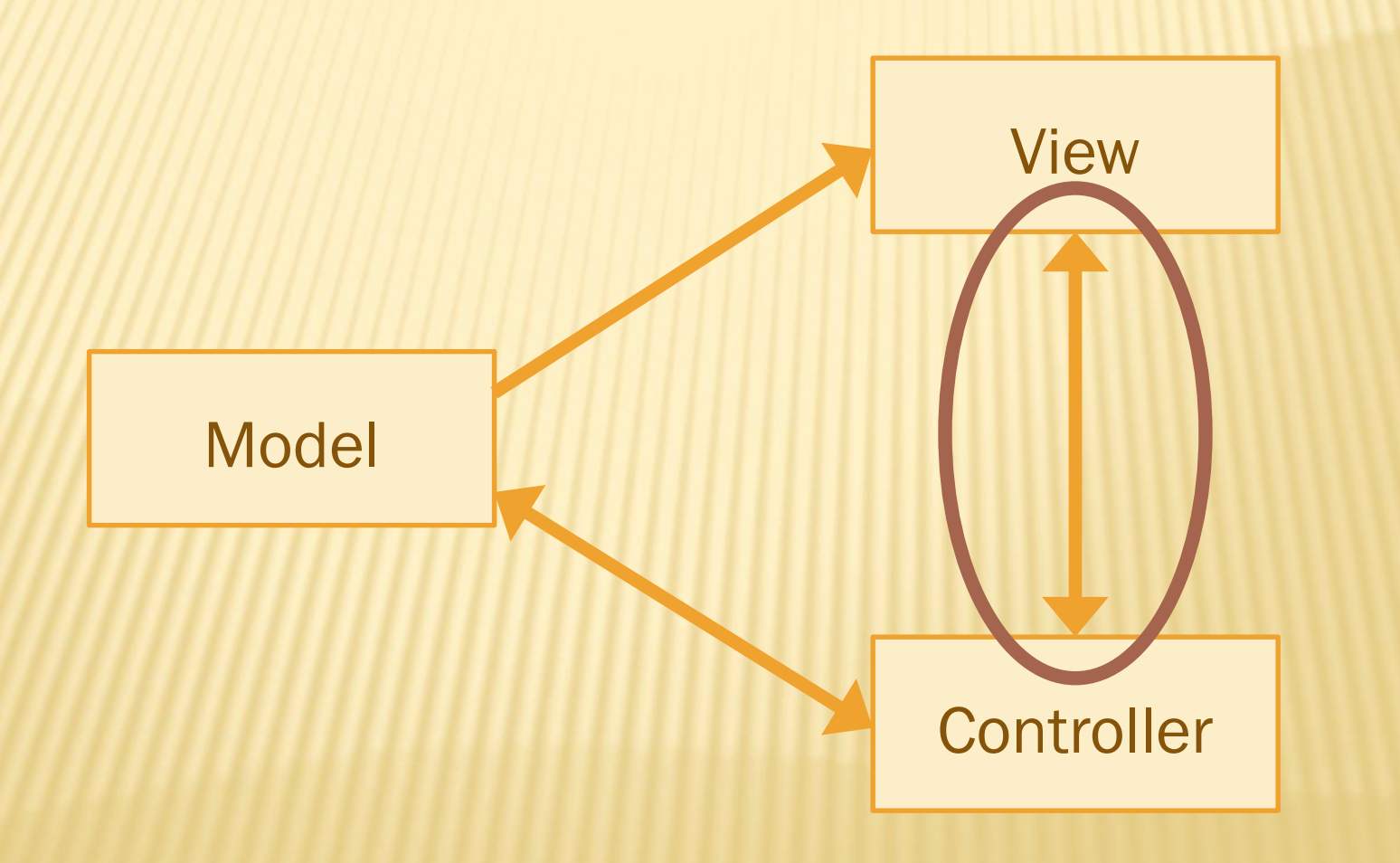

### PUSH VS. PULL ARCHITECTURE

- Push architecture
	- As soon as the model changes, it notifies all of the views

#### Pull architecture

 When a view needs to be updated, it asks the model for new data

### PUSH VS. PULL ARCHITECTURE

- Advantages for push
	- Guaranteed to have latest data in case something goes wrong later on
- Advantages for pull
	- + Avoid unnecessary updates, not nearly as intensive on the view

#### MVC EXAMPLE – TRAFFIC SIGNAL

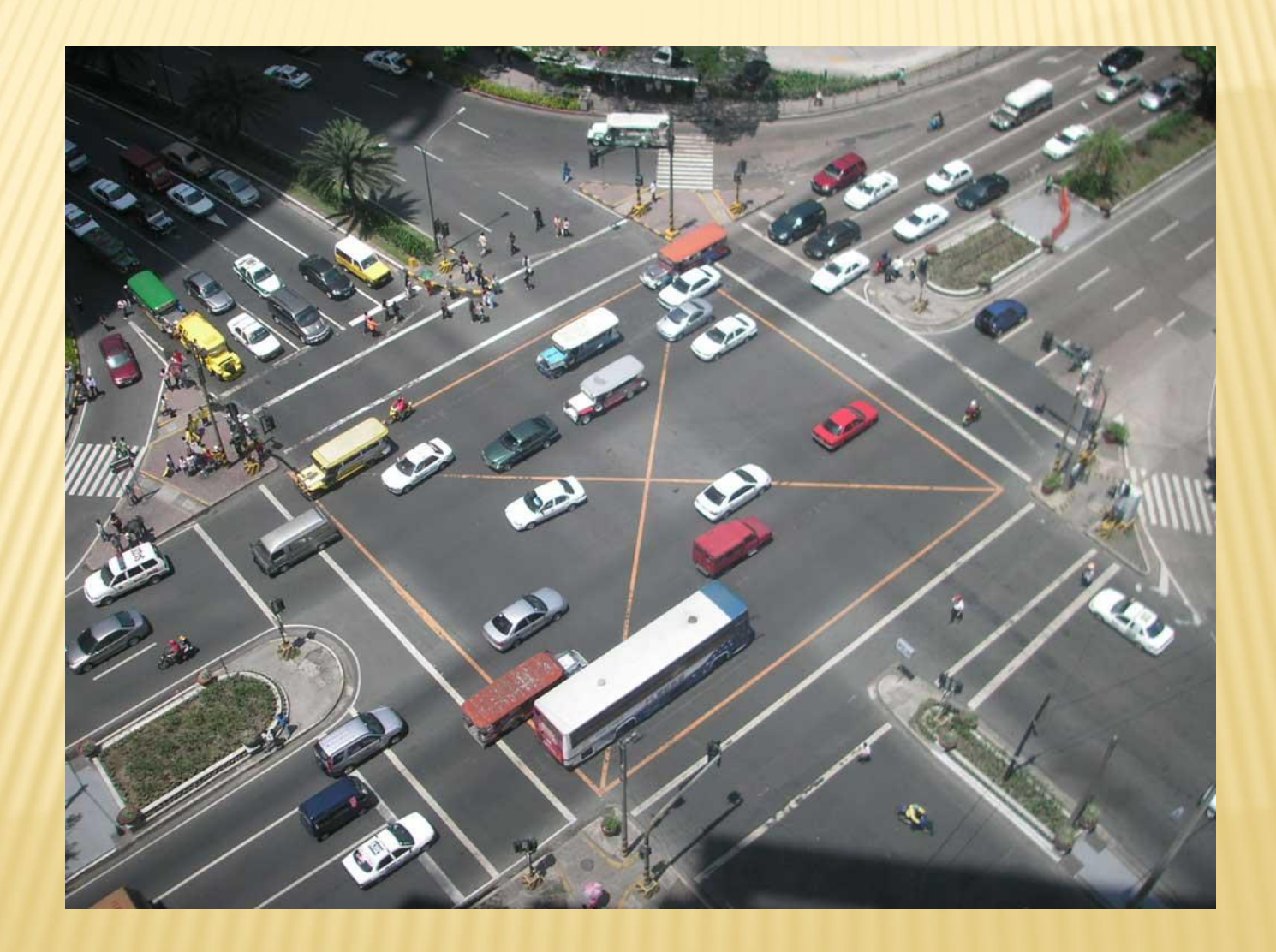

### TRAFFIC SIGNAL – MVC

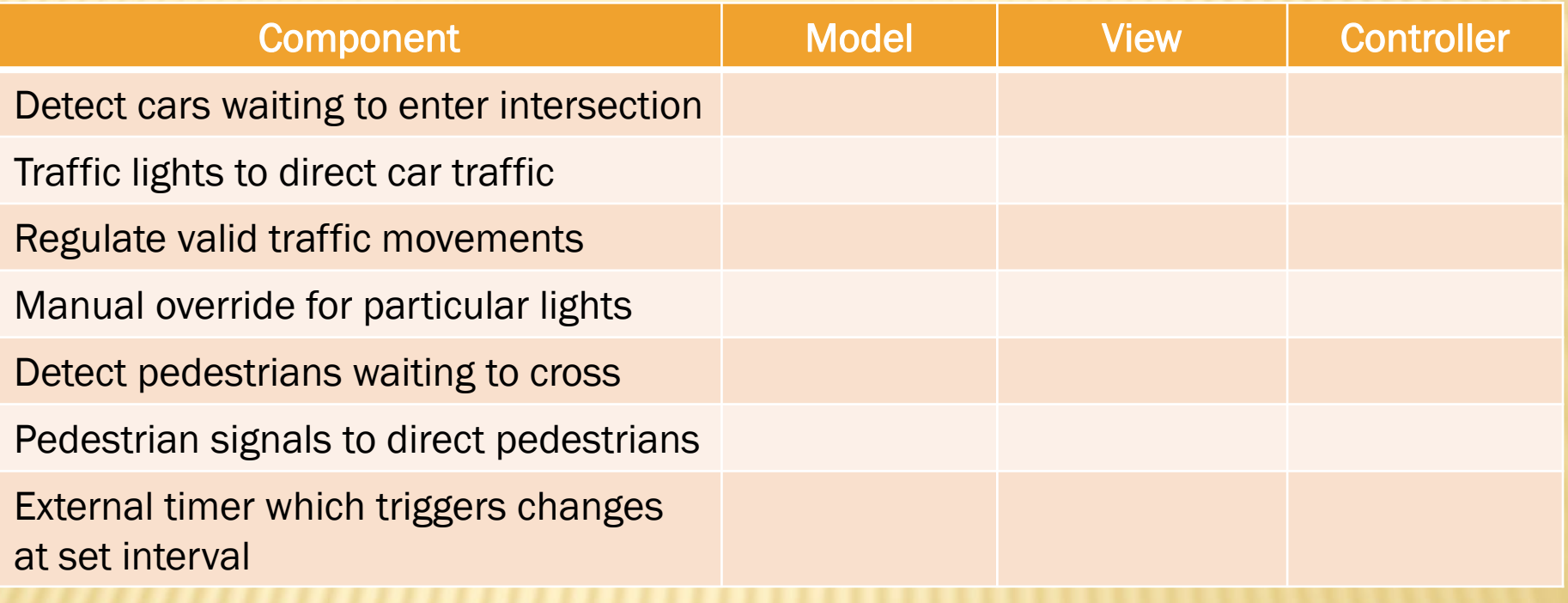

### TRAFFIC SIGNAL – MVC

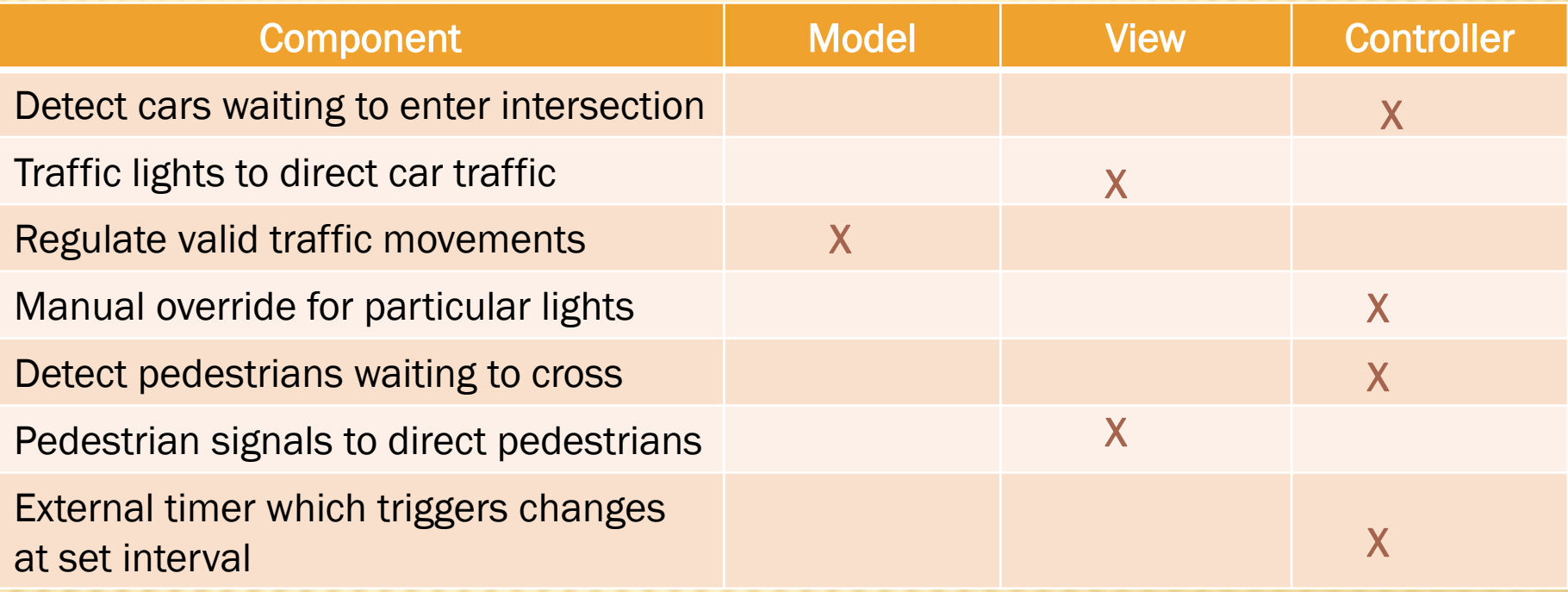

### TRAFFIC SIGNAL

#### **x** Model

- Stores current state of traffic flow
	- Knows current direction of traffic
	- Capable of skipping a light cycle
- Stores whether there are cars and/or pedestrians waiting

#### **View**

 Conveys information to cars and pedestrians in a specific direction

#### **Controller**

- + Aware of model's current direction
- + Triggers methods to notify model that state should change

### TRAFFIC SIGNAL CODE

#### Model

- TrafficModel keeps track of which lights should be on and off
- **x** View
	- CarLight shows relevant state of TrafficModel to cars
	- PedestrianLight shows relevant state of TrafficModel to pedestrians
- **Controller** 
	- + PedestrianButton notifies TrafficModel that there is a pedestrian waiting
	- CarDetector notifies TrafficModel that there is a car waiting
	- LightSwitch enables or disables the light
	- Timer regulates time in some way, possibly to skip cycles

## **W8 OVERVIEW**

- Apply your generic graph & Dijkstra's to campus map data
- Given a list of buildings and walking paths
- Produce routes from one building to another on the walking paths

#### HW8 DATA FORMAT

#### List of buildings (abbreviation, name, loc in pixels)

BAG Bagley Hall (East Entrance) 1914.5103,1708.8816 BGR By George 1671.5499,1258.4333

#### List of paths (endpoint 1, endpoint 2, dist in feet)

1903.7201,1952.4322

1906.1864,1939.0633: 26.583482327919597 1897.9472,1960.0194: 20.597253035175832 1915.7143,1956.5: 26.68364745009741

2337.0143,806.8278

2346.3446,817.55768: 29.685363221542797 2321.6193,788.16714: 49.5110360968527 2316.4876,813.59229: 44.65826043418031

 $\star$  (0,0) is in the upper left

## MVC IN HW8

- Model stores graph, performs Dijkstra's
- **x View shows results to users in text format**
- Controller takes user commands and uses view to show **results**
- View and Controller will change in HW9, but Model will stay the same
	- Yet another example of how the Model is portable to different interfaces, but the view and controller are coupled cannot be transferred to different UI

#### **MVC IN ANDROID H**

View – Android device application screen (including campus map image, display of button, and list of building abbreviations)

Controller – Pressing button makes text appear on screen "BAG"

Model – List populated with building abbreviations draws on buildings stored in campus graph

 Notice how tightly coupled the controller and view are here, but our same campus model is easily incorporated!

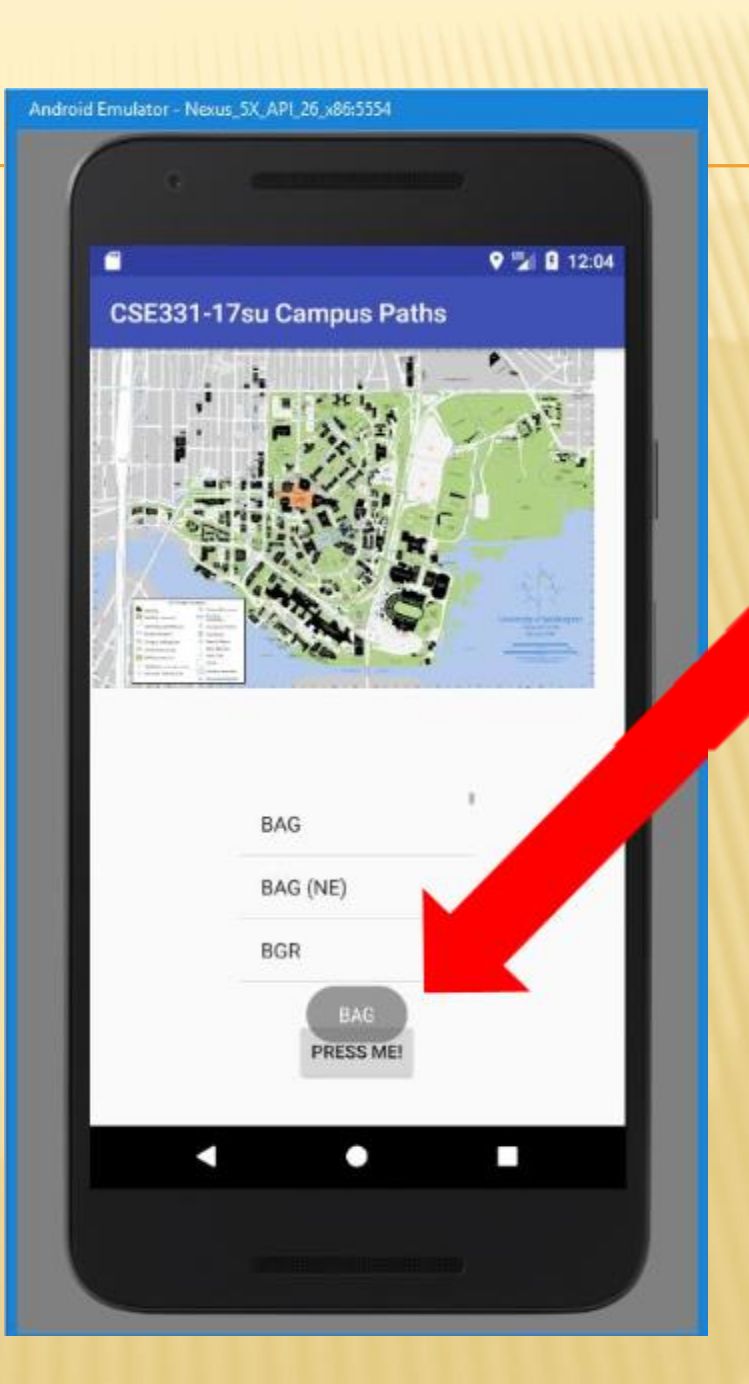